# **6. Configuration options and common use cases**

*Pieter P*

## <span id="page-0-0"></span>**[Configuration options](#page-0-0)**

The code is very flexible and can be used in many different ways by changing the configuration options in main.cpp: Config. The settings are all compile-time constants, resulting in more efficient code and allowing for useful error messages when some options conflict or are invalid.

90 // ----------------------------- Configuration ------------------------------ // 91<br>92 92 // Enable MIDI input/output.<br>93 #define WITH MIDI 1 93 #define WITH\_MIDI 1<br>94 // Print to the Ser 94  $\frac{1}{2}$  // Print to the Serial monitor instead of sending actual MIDI messages. 95 #define MIDI\_DEBUG 0 96 97 struct Config { 98 // Print the control loop and interrupt frequencies to Serial at startup:<br>99 static constexpr bool print frequencies = true: 99 static constexpr bool print\_frequencies = true;<br>100 // Print the setpoint, actual position and cont 100 // Print the setpoint, actual position and control signal to Serial.<br>101 // Note that this slows down the control loop significantly, it prob 101 // Note that this slows down the control loop significantly, it probably<br>102 // won't work if you are using more than one fader without increasing 102 // won't work if you are using more than one fader without increasing<br>103 // `interrupt divisor`: 103 // `interrupt\_divisor`:<br>104 static constexpr bool p 104 static constexpr bool print\_controller\_signals = false;<br>105 static constexpr uint8 t controller to print = 0: static constexpr uint8\_t controller\_to\_print =  $0$ ; 106 // Follow the test reference trajectory (true) or receive the target  $107$  // position over I<sup>2</sup>C or Serial (false): 107 // position over I²C or Serial (false): 108 static constexpr bool test\_reference = false; 109 // Increase this divisor to slow down the test reference: 110 static constexpr uint8\_t test\_reference\_speed\_div = 4; 111 // Allow control for tuning and starting experiments over Serial: 112 static constexpr bool serial\_control = false; 113 // I<sup>2</sup>C slave address (zero to disable I<sup>2</sup>C):<br>114 static constexpr uint8 t i2c address = 8: 114 static constexpr uint8\_t i2c\_address = 8;<br>115 // The baud rate to use for the Serial in 115 // The baud rate to use for the Serial interface (e.g. for MIDI\_DEBUG, 116 // print\_controller\_signals, serial\_control, etc.) 117 static constexpr uint32\_t serial\_baud\_rate = 1000000; 118 // The baud rate to use for MIDI over Serial.<br>119 // Use 31'250 for MIDI over 5-pin DIN. HIDUIN 119 // Use 31'250 for MIDI over 5-pin DIN, HIDUINO/USBMidiKliK.<br>120 // Hairless MIDI uses 115'200 by default. 120 // Hairless MIDI uses 115'200 by default.<br>121 // The included python/SerialMIDI.py scri 121 // The included python/SerialMIDI.py script uses 1'000'000.<br>122 static constexer uint32 t midi baud rate = serial baud rate  $static \; conservi \; unit32_t \; mid\_baud\_rate = serial_baud\_rate;$ 123 124 // Number of faders, must be between 1 and 4: 125 static constexpr size\_t num\_faders = 1; 126 // Actually drive the motors. If set to false, runs all code as normal, but 127 // doesn't turn on the motors. 127 // doesn't turn on the motors.<br>128 static constexer bool enable c 128 static constexpr bool enable\_controller = true;<br>129 // Use analog pins (A0, A1, A6, A7) instead of 129 // Use analog pins (A0, A1, A6, A7) instead of (A0, A1, A2, A3), useful for<br>130 // saving digital pins on an Arduino Nano: 130 // saving digital pins on an Arduino Nano:<br>131 static constexpr bool use A6 A7 = true; 131 static constexpr bool use\_A6\_A7 = true;<br>132 // Use pin A2 instead of D13 as the mot 132 // Use pin A2 instead of D13 as the motor driver pin for the fourth fader.<br>133 // Allows D13 to be used as overrup indicator, and avoids issues with the 133 // Allows D13 to be used as overrun indicator, and avoids issues with the 134 // bootloader blinking the LED. 134 // bootloader blinking the LED. 135 // Can only be used if `use\_A6\_A7` is set to true. 136 static constexpr bool  $fader_3.A2 = true;$ <br>137 // Change the setpoint to the current pos 137 // Change the setpoint to the current position when touching the knob.<br>138 // Useful if your DAW does not send any feedback when manually moving 138 // Useful if your DAW does not send any feedback when manually moving the 139 // fader.  $139$  // fader.<br> $140$  static co static constexpr bool touch\_to\_current\_position = true; 141<br>142 // Capacitive touch sensing RC time threshold. 143 // Increase this time constant if the capacitive touch sense is too 144 // sensitive or decrease it if it's not sensitive enough: 145 static constexpr float touch\_rc\_time\_threshold = 100e-6; // seconds 146 // Bit masks of the touch pins (must be on port B):<br>147 static constexer uint8 t touch masks  $[1 = \{1 \le PBB\}]$ . 147 static constexpr uint8\_t touch\_masks[] = {1 << PB0, 1 << PB1, 1 << PB2, 148  $1 \leq$  PB4}; 149<br>150 150 // Use phase-correct PWM (true) or fast PWM (false), this determines the<br>151 // timer interrunt frequency prefer phase-correct PWM with prescaler 1 // timer interrupt frequency, prefer phase-correct PWM with prescaler 1 on 152 // 16 MHz boards, and fast PWM with prescaler 1 on 8 MHz boards, both result 153 // in a PWM and interrupt frequency of 31.250 kHz<br>154 // (fast PWM is twice as fast): // (fast PWM is twice as fast): 155 static constexpr bool phase\_correct\_pwm = true; 156 // The fader position will be sampled once per `interrupt\_divisor` timer 157 // interrupts, this determines the sampling frequency of the control loop.<br>158 // Some examples include  $20 \rightarrow 320$  us.  $30 \rightarrow 480$  us.  $60 \rightarrow 960$  us. 158 // Some examples include  $20 \rightarrow 320$  µs,  $30 \rightarrow 480$  µs,  $60 \rightarrow 960$  µs,<br>159 // 90 → 1.440 us, 124 → 2.016 us, 188 → 3.008 us, 250 → 4.000 u 159 // 90 → 1,440 µs, 124 → 2,016 µs, 188 → 3,008 µs, 250 → 4,000 µs. 160 // 60 is the default, because it works with four faders. If you only use 161 // a single fader, you can go as low as 20 because you only need a quarter  $1/$  of the computations and ADC time: 163 static constexpr uint8\_t interrupt\_divisor =  $60$  / (1 + phase\_correct\_pwm); 164 // The prescaler for the timer, affects PWM and control loop frequencies: 165 static constexpr unsigned prescaler\_fac = 1;<br>166 // The prescaler for the ADC, affects speed of 166 // The prescaler for the ADC, affects speed of analog readings:<br>167 static constexer uint8 t adc prescaler fac = 64: static constexpr uint8\_t adc\_prescaler\_fac =  $64$ ; 168<br>169 169 // Turn off the motor after this many seconds of inactivity:<br>170 static constavor float timeout = 2. static constexpr float timeout =  $2$ ; 171 172 // EMA filter factor for fader position filters: 173 static constexpr uint8\_t adc\_ema\_K = 2;<br>174 // SMA filter length for setpoint filte 174 // SMA filter length for setpoint filters, improves tracking of ramps if the<br>175 // setpoint changes in steps (e.g. when the DAW only undates the reference 175 // setpoint changes in steps (e.g. when the DAW only updates the reference<br>176 // every 20 ms). Powers of two are significantly faster (e.g. 32 works well 176 // every 20 ms). Powers of two are significantly faster (e.g. 32 works well):<br>177 static constexpr uint8 t setpoint sma length = 0: static constexpr uint8\_t setpoint\_sma\_length =  $0$ ; 178<br>179 179 // ------------------------ Computed Quantities ------------------------- // 180<br>181 181 // Sampling time of control loop: 182 constexpr static float Ts = 1. \* prescaler\_fac \* interrupt\_divisor \* 256 \*  $183$  (1 + phase correct pwm) / F CPU;

```
184 // Frequency at which the interrupt fires:<br>185 constexer static float interrupt freq =
185 constexpr static float interrupt_freq =<br>186 1. * F CPU / prescaler fac / 256 /
186 1. * F_CPU / prescaler_fac / 256 / (1 + phase_correct_pwm);
187 // Clock speed of the ADC:
188 constexpr static float adc_clock_freq = 1. * F_CPU / adc_prescaler_fac;
189 // Pulse pin D13 if the control loop took too long:
190 constexpr static bool enable overrun indicator =191 num_faders < 4 || fader_3_A2;
192<br>193
193 static_assert(0 < \text{num\_faders} && num_faders <= 4,<br>194 \text{max} four faders supported"):
194 <sup>M</sup>t most four faders supported");<br>195 static_assert(use_A6_A7 || !fader_3_A2,
195 static_assert(use_A6_A7 || !fader_3_A2,<br>196 "Cannot use A2 for motor
196 "Cannot use A2 for motor driver "
197 "and analog input at the same time");<br>198 static assert(!WITH MIDI || !serial control.
198 static_assert(!WITH_MIDI || !serial_control,<br>199 "Cannot use MIDI and Serial co
                              199 "Cannot use MIDI and Serial control at the same time");
200 static_assert(!WITH_MIDI || !print_controller_signals,
201 | Cannot use MIDI while printing controller signals");<br>202 | }
      \};
```
### <span id="page-2-0"></span>**[Use cases](#page-2-0)**

#### <span id="page-2-1"></span>**[Control](#page-2-1) over I²C**

This is the default configuration that is enabled out of the box. It allows another Arduino to read the position and the touch status of each fader, and to update the setpoint of each controller. Communication happens over I²C, and the message format is explained [here.](https://tttapa.github.io/Pages/Arduino/Control-Theory/Motor-Fader/Architecture.html#communication) You can have multiple motor drivers on the same bus by giving them different addresses, using the i2c\_address option.

The included example [MIDI-Controller.ino](https://github.com/tttapa/Control-Surface-Motor-Fader/blob/master/MIDI-Controller/MIDI-Controller.ino) uses this mode, and it can be used as a reference implementation for sending and receiving the right messages.

#### <span id="page-2-2"></span>**[Control](#page-2-2) over Serial**

The serial\_control option is also enabled by default. It allows you to use the included [Python/Tuning.py](https://github.com/tttapa/Control-Surface-Motor-Fader/tree/master/Python/Tuning.py) script to change the tuning of the controllers on the fly, and to log and plot their behavior.

See PID [Tuning](https://tttapa.github.io/Pages/Arduino/Control-Theory/Motor-Fader/PID-Tuning.html) and Architecture: [Communication](https://tttapa.github.io/Pages/Arduino/Control-Theory/Motor-Fader/Architecture.html#communication) for more details.

#### <span id="page-2-3"></span>**Quick test to verify that [everything](#page-2-3) is working**

Setting test\_reference = true will result in the fader tracking a test sequence, as shown in the demo [video](https://www.youtube.com/watch?v=j5vZXO6RVjA).

If you also set  $print_count$  controller\_signals = true, you can open the serial plotter  $(Ctrl + Shift + L)$  at the correct baud rate (serial\_baud\_rate = 1000000 by default), and view the reference position, the actual fader position, and the control output, as shown in the figure below.

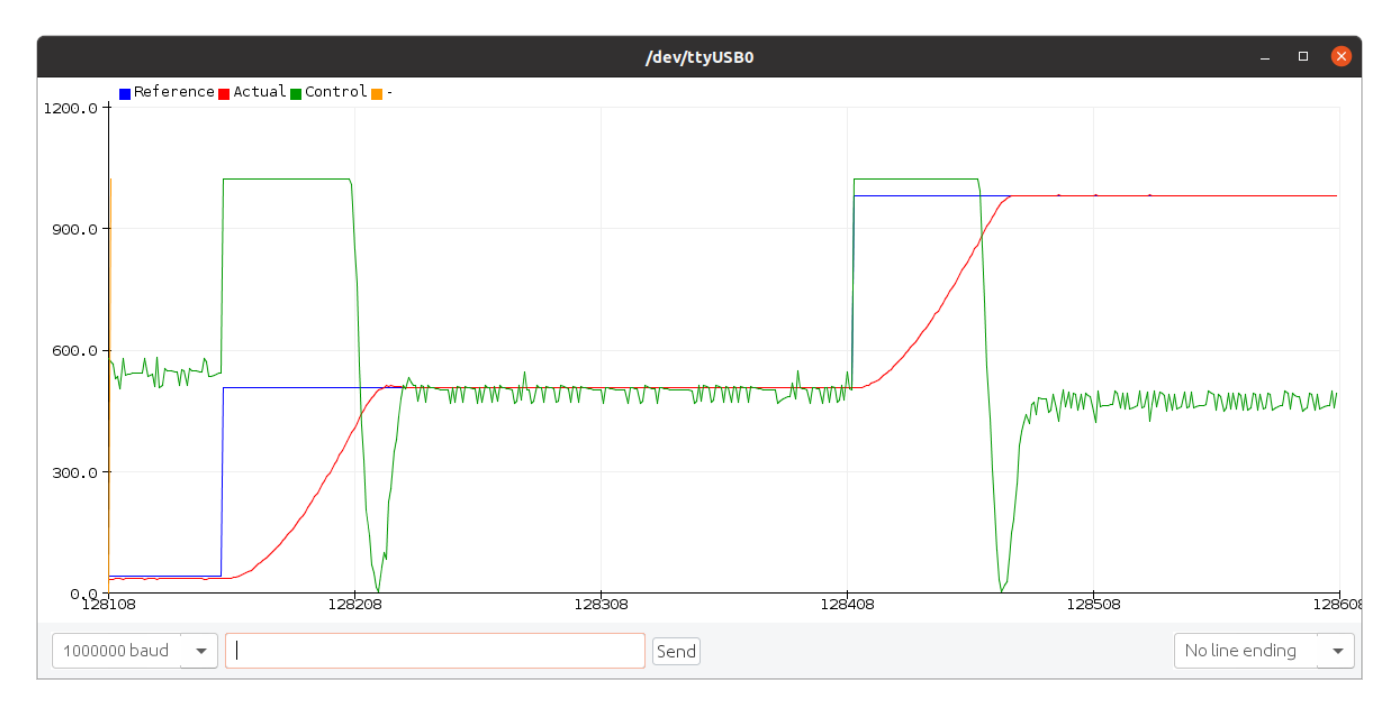

The controller\_to\_print option specifies the (zero-based) index of the fader to print/plot the data for.

<span id="page-3-0"></span>Although the ATmega328P doesn't have native USB support, it does support MIDI over Serial. After changing the WITH\_MIDI macro to 1 and setting serial\_control = false, you can send MIDI Pitch Bend messages to the serial port of the motor controller to change the setpoints of the controllers. Fader touch changes are reported back using MIDI Note On/Off messages, and while touched, the fader positions are sent as MIDI Pitch Bend messages.

In this mode, you can use the included [Python/SerialMIDI.py](https://github.com/tttapa/Control-Surface-Motor-Fader/tree/master/Python/SerialMIDI.py) script to test whether the MIDI communication works correctly. Instructions are at the top of the script (in particular, make sure that the serial port and baud rate are correct).

To use the motor controller directly with 5-pin MIDI or with custom USB MIDI firmware, you have to select the correct MIDI baud rate: set midi\_baud\_rate = 31250.

If you plan to use a software Serial-to-MIDI bridge, you'll have to select an appropriate baud rate as well. For example, for Hairless MIDI, set  $mid\_baud\_rate = 115200$ .

#### <span id="page-3-1"></span>**[Debugging](#page-3-1) direct MIDI control**

The binary MIDI messages can be annoying to debug sometimes, so in addition to the WITH\_MIDI = 1 option described in the previous section, you can also set MIDI\_DEBUG to 1 to make the motor controller send the MIDI messages as readable text. If you open the serial monitor at the correct baud rate (serial\_baud\_rate), you'll see messages similar to the following when touching and moving the fader:

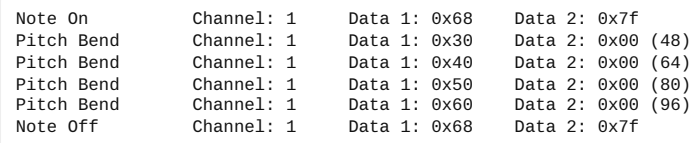

You can also change the setpoint of the faders from the serial monitor. The format is Ei 11 hh (hexadecimal), where i is the zero-based index of the fader (0-3), ll are the seven low bits of the 14-bit setpoint, and hh are the seven high bits of the setpoint. For example, typing E0 00 40 into the serial monitor and pressing enter causes the first fader to move to the middle position. For subsequent setpoint changes to the same fader, you don't have to repeat the first byte (Ei), and the spaces between the bytes are optional. For example, first sending E00040 moves the first fader to the middle position, and then sending 7F7F moves the same fader to the highest position.

#### <span id="page-3-2"></span>**Improved pin [assignments](#page-3-2) for Arduino Nano**

The Arduino Nano has additional analog inputs A6 and A7. You can use these instead of A2 and A3 to make room for two more digital pins. To do so, set use\_A6\_A7 = true. You can then use pin A2 for driving the fourth fader by setting  $\frac{1}{2}$  and  $\frac{1}{2}$  = true, thereby freeing up pin D13 and the built-in LED. See also Hardware: [Connections](https://tttapa.github.io/Pages/Arduino/Control-Theory/Motor-Fader/Hardware.html#connections).